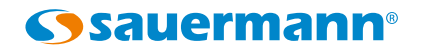

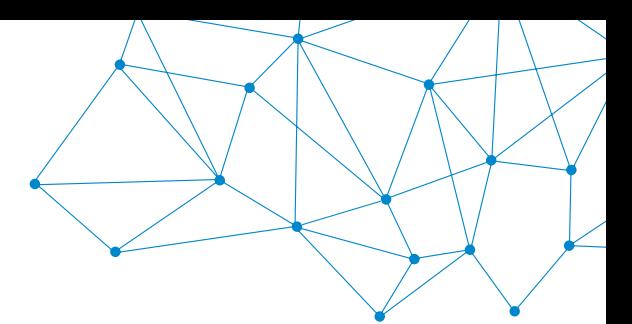

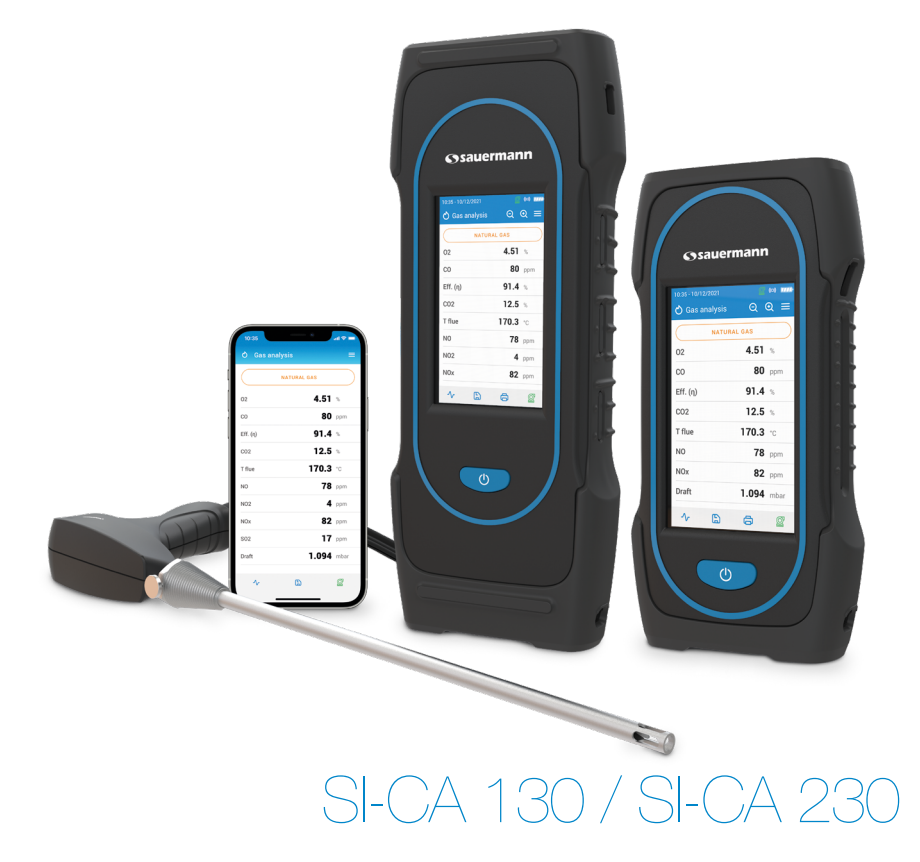

### **Quick Start Guide**

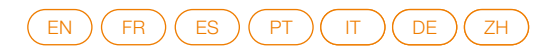

### <span id="page-2-0"></span>**English**

## Quick start guide

- These operating instructions describe the basic handling of the device.
- Please refer to the operating instructions available at www.sauermanngroup.com for safe use of the product and detailed information.
- Do not give this device to a child.

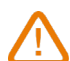

- The magnets in the back of the instrument can damage credit cards, hard drives, mechanical watches, pacemakers, defibrillators and other devices proven sensitive to magnetic fields. It is recommended to keep the instrument at a distance of at least 25 cm (10") away from any of these devices.
- These gas analyzers are designed to measure flue gases exhausting from combustion equipment. They are not designed for continuous operations and/or use as a control/alarm system

The Si-CA 130 and Si-CA 230 analyzers are touchscreen devices with just the on/off button:  $(1)$ 

#### 1 Before Using the Flue Gas Analyzer

#### **WARNING!**

- Be sure all connections are tight to assure accurate sampling.
- When conducting measurements, the water trap/filter assembly MUST be in a VERTICAL position.

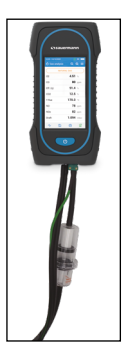

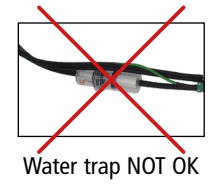

Water trap OK

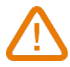

When testing is completed, always drain any accumulated condensation inside the water trap (after EVERY test!).

The condensate be slightly acidic, so avoid contact with skin and make sure condensate does not leak out of water trap.

#### 2 Analyzers description

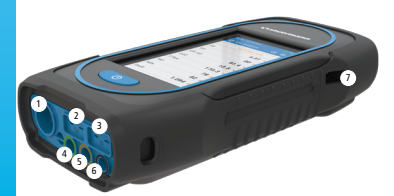

- 1. Min-DIN connection for CO and CO<sub>2</sub> probe
- 2. Thermocouple connection for air temperature
- 3. Thermocouple connection for flue gas temperature
- 4. P- connection
- 5. P+ connection
- 6. Gas connection
- 7. USB connection
- 3 Operating temperature, protection of the instruments and information about storage
- Operating temperature: from -5 to 45  $^{\circ}$ C (23 to 113  $^{\circ}$ F)
- Protection: IP42

If the instrument is stored outside the operating temperature (for example in a van, a warehouse,...) please let the analyzer acclimate to room temperature for at least 15 minutes before starting and operating the analyzer.

If the ambient temperature is lower than 10  $\degree$ C (50  $\degree$ F), the analyzer should be acclimated to ambient temperature before performing measurements.

#### 4 First start-up

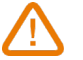

DO NOT insert the gas probe in the flue/chimney/stack.

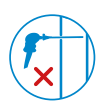

Keep  $\bullet$  pressed for 3 seconds to turn on the analyzer.

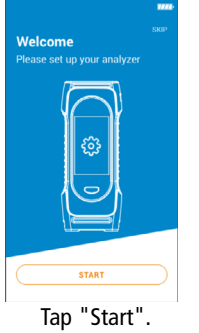

| ତ୍ତି Configuration - 1/6   | 1223      |
|----------------------------|-----------|
| <b>Select your country</b> |           |
| Albania                    | С         |
| Brazil                     | O         |
| Bulgaria                   | Ó         |
| France                     | $\bullet$ |
| Germany                    | Ō         |
| Italy                      | Ó         |
| Portugal                   | O         |
| Spain                      | O         |
| Taiwan                     | Ó         |
| <b>USA</b>                 | ∩         |
| <b>NEXT</b>                |           |

Select your country then tap "Next".

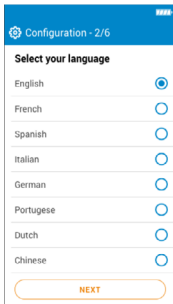

Select your language then tap "Next".

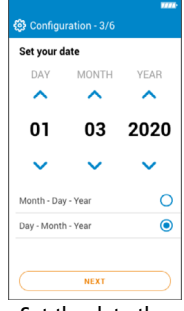

Set the date then tap "Next".

| <b>③</b> Configuration - 4/6 |             | <b>WEEK</b>         |
|------------------------------|-------------|---------------------|
| Set your time                |             |                     |
|                              |             |                     |
| 10                           |             | 35                  |
|                              |             |                     |
| 24 hours                     |             |                     |
| AM                           |             | $\frac{0}{\bullet}$ |
| PM                           |             |                     |
|                              | <b>NEXT</b> |                     |

Set the time then tap "Next".

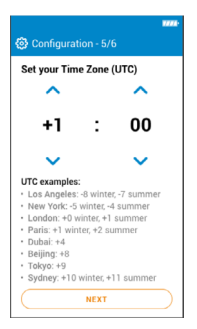

Set your time zone then tap "Next".

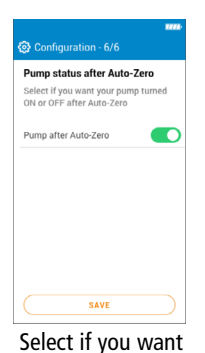

your pump turned ON or OFF after Auto-Zero then tap "Save".

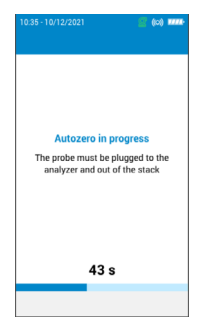

Autozero is in progess.

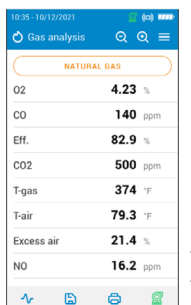

The probe can be inserted in the chimney. The analyzer displays the measurements.

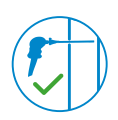

#### 5 ON / OFF

During autozero DO NOT insert the gas probe in the chimney.

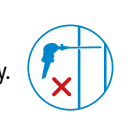

Keep  $\bullet$  pressed for 3 seconds to turn on the analyzer. Once the autozero is finished, insert the gas probe in the chimney and gas measurments are displayed.

Keep  $\bullet$  pressed for 3 seconds to turn off the analyzer. Before powering off, disconnect hoses from the analyzer and empty and dry the water trap.

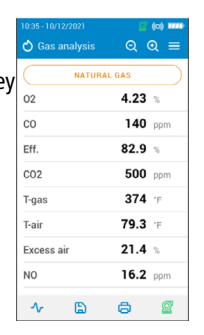

#### 6 Stop / Restart the Pump

It is possible to turn off the pump during a gas analysis.

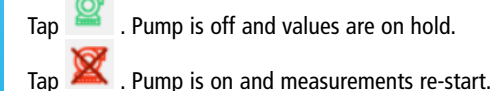

### 7 Combustion Analysis, Saving & Printing

Before proceeding with the combustion analysis, remember to set the proper fuel.

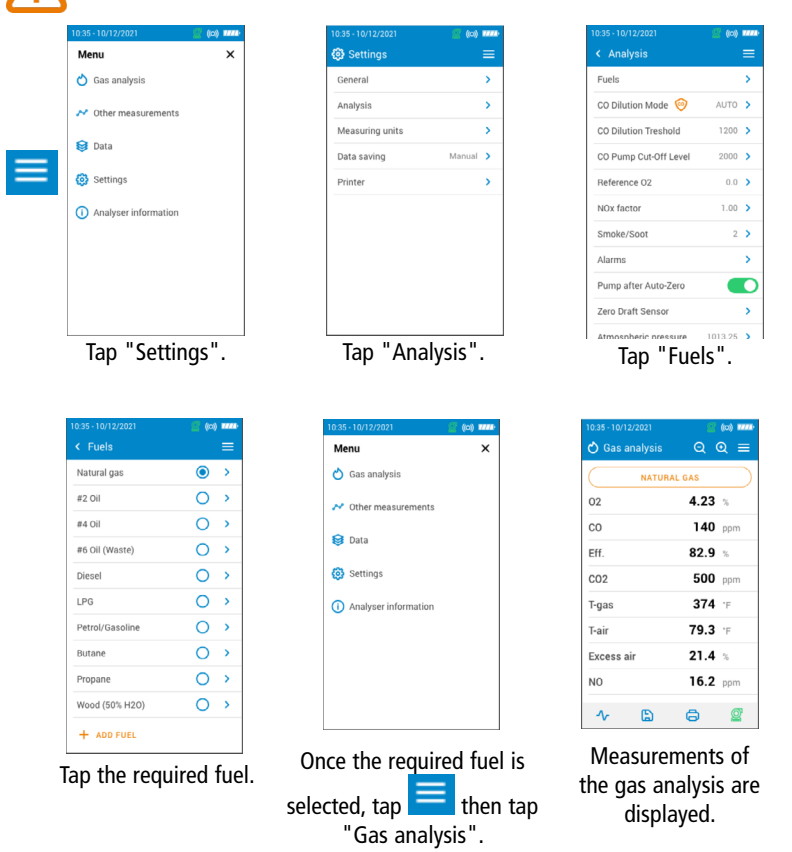

You can also quickly access the fuel selection menu via the fuel shown at the top of the combustion gas analysis screen

- To view the different measured parameters, just scroll the screen.
- To save combustion data, first tap on the Save icon  $\Box$  then select or create a folder and tap on Save. The Sauermann Combustion mobile phone app and/or PC software can also be used to save data.
- To prints the results, use the Wireless Printer avalaible as option.

#### <span id="page-6-0"></span>**Français**

# Guide rapide

- Ce document décrit les manipulations de base de l'appareil.
- Veuillez consulter la notice d'utilisation disponible sur le site www. sauermanngroup.com pour une utilisation sûre du produit et pour les informations détaillées.

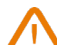

- Ne pas donner cet appareil à un enfant.
- Les aimants présents sur l'arrière de l'instrument peuvent endommager les cartes de crédit, les disques fixes, les horloges mécaniques, les pacemakers, les défibrillateurs et autres dispositifs sensibles aux champs magnétiques. Il est donc recommandé de maintenir l'instrument à une distance de 25 cm (10") minimum de ces dispositifs.
	- Ces analyseurs sont conçus pour mesurer les gaz de combustion s'échappant d'un équipement de combustion. Ils ne sont pas conçus pour un fonctionnement en continu et/ou pour être utilisés comme système de contrôle/alarme.

Les analyseurs Si-CA 130 et Si-CA 230 sont des appareils à écran tactile avec un simple bouton On/Off :  $\overline{a}$ 

1 Avant d'utiliser l'analyseur de combustion

### **ATTENTION !**

- S'assurer que toutes les connexions de l'instrument sont étanches pour prise de mesure précise.
- Pendant les mesures, le pot à condensat et le filtre DOIVENT impérativement être en postion VERTICALE.

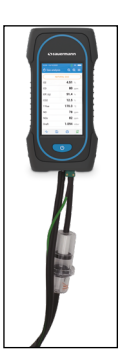

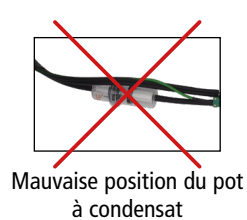

Pot à condensat OK

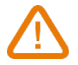

Après chaque analyse de combustion, le pot à condensat doit impérativement être vidé.

Les condensats étant légèrement acides, évitez tout contact avec la peau et assurez-vous que les condensats ne s'échappent pas du pot à condensat.

#### 2 Description de l'analyseur

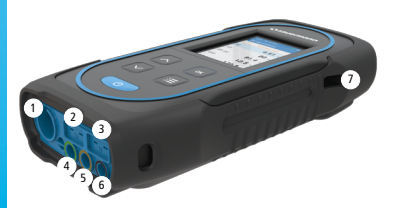

- 1. Connexion mini-DIN pour sonde CO et  $CO<sub>2</sub>$
- 2. Connexion thermocouple pour la température de l'air
- 3. Connexion thermocouple pour la température des gaz de combustion
- 4. Connexion P-
- 5. Connexion P+
- 6. Connexion gaz
- 7 7. Connexion USB
- 3 3 Température d'utilisation, protection des appareils et information sur le stockage
- Températture d'utilisation : de -5 à 45 °C (23 à 113 °F)
- Protection : IP42

Si l'appareil est stocké en dehors de sa température de fonctionnement (par exemple dans une camionnette, un entrepôt,...), veuillez laisser l'analyseur s'acclimater à la température ambiante pendant au moins 15 minutes avant de le démarrer et de le faire fonctionner.

Si la température ambiante est inférieure à 10 °C (50 °F), l'analyseur doit être acclimaté à la température ambiante avant d'effectuer des mesures.

#### 4 Premier démarrage

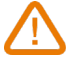

NE PAS INSERER la sonde des fumées dans le conduit/la cheminée.

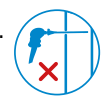

03 2020

**MEVT** 

YEAR

 $\circ$  $\bullet$ 

Appuyer pendant 3 secondes sur pour allumer l'analyseur.

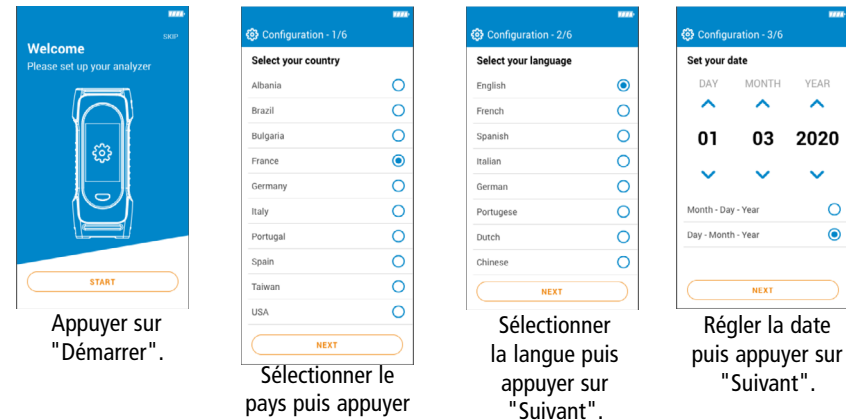

sur "Suivant".

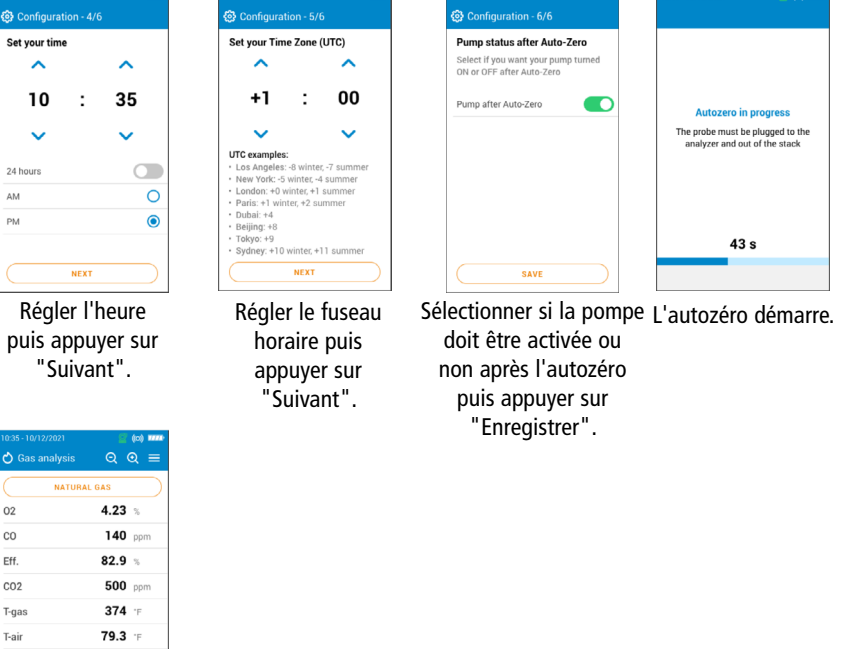

La sonde peut être insérée dans le conduit. L'analyseur affiche les mesures.

#### 5 ON / OFF

Excess air

N<sub>0</sub>  $\Lambda$  $\mathbb{D}$   $21.4$  %

 $16.2$  ppm

 $0<sup>o</sup>$ 

Pendant l'autozéro, NE PAS INSERER la sonde des fumées dans le conduit.

Appuyer pendant 3 secondes sur **pour allumer l'analyseur.** Une fois l'autozéro terminé, insérer la sonde des fumées dans le conduit, les valeurs mesurées s'affichent.

Avant d'éteindre l'analyseur, déconnecter les tuyaux de la sonde de l'analyseur et vider et sécher le pot à condensat. Appuyer pendant 3 secondes sur **pour éteindre l'analyseur.** 

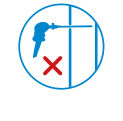

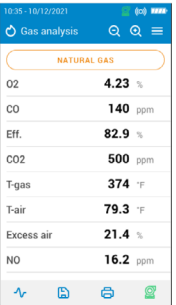

#### 6 Arrêter / Redémarrer la pompe

Il est possible d'arrêter la pompe pendant une analyse de gaz.

Appuyer sur . La pompe est arrêtée et les valeurs sont figées.

Appuyer sur **X**. La pompe est en marche et les mesures redémarrent.

#### 7 Analyse de combustion, enregistrement et impression

Avant de procéder à l'analyse de la combustion, ne pas oublier de sélectionner le combustible approprié

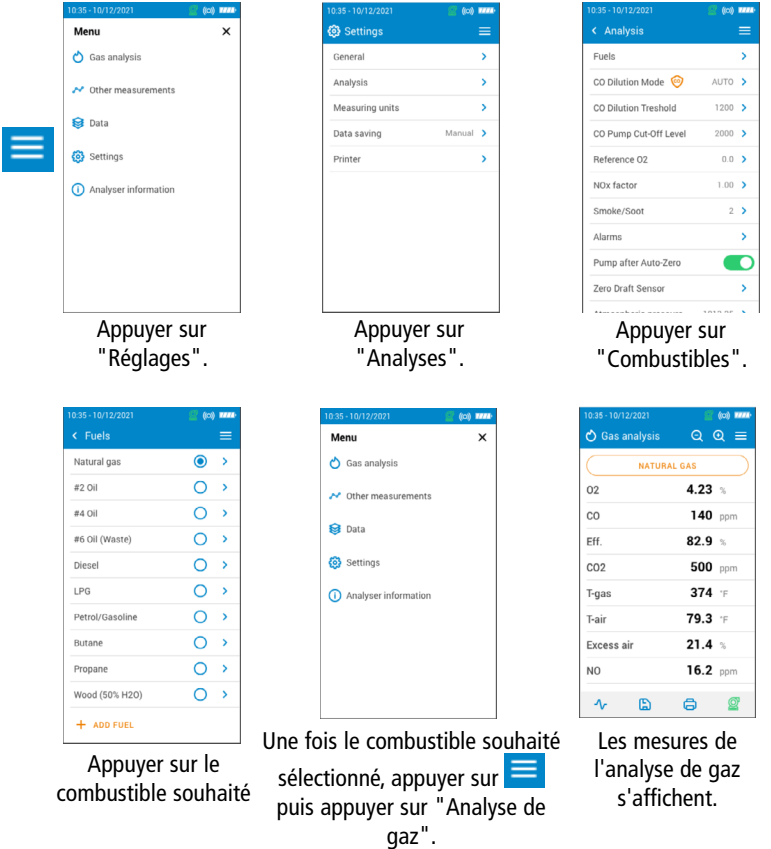

Il est également possible d'accéder rapidement au menu de sélection du combustible par le biais du combustible affiché en haut de l'écran d'analyse des gaz de combustion.

- Pour visualiser les différents paramètres mesurés, faire défiler simplement l'écran.
- Pour enregistrer les données de combustion, taper sur l'icône Enregistrer  $\Box$ , puis sélectionner ou créer un dossier et taper sur Enregistrer. L'application pour smartphone Sauermann Combustion et/ou le logiciel PC peuvent également être utilisés pour enregistrer les données.
- Pour imprimer les résultats, utiliser l'imprimante sans-fil disponible en option.

## <span id="page-10-0"></span>**Español** Guía rápida

- Este documento describe la utilización básica del dispositivo.
- Consulte el manual de utilización disponible en la web www.sauermanngroup.com, que contiene información detallada sobre el producto y para su uso seguro.
- No deje el dispositivo al alcance de los niños.

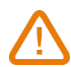

- Los imanes presentes en la parte posterior del instrumento pueden dañar las tarjetas de crédito, los discos duros, los relojes mecánicos, los marcapasos, los desfibriladores y otros dispositivos sensibles a los campos magnéticos. Por tanto, se recomienda mantener el instrumento a una distancia mínima de 25 cm (10") de esos dispositivos.
- Estos analizadores están diseñados para medir los gases de combustión procedentes de un equipo de combustión. No están pensados para un funcionamiento continuo y/o para ser utilizados como sistema de control/alarma.

Los analizadores Si-CA 130 y Si-CA 230 son dispositivos con pantalla táctil con un simple botón ON/OFF:  $\overline{a}$ 

1 Antes de utilizar el analizador de combustión

#### **¡ATENCIÓN!**

- Compruebe que todas las conexiones del instrumento sean estancas para una toma de mediciones precisa.
- Durante las mediciones, el depósito de condensados y el filtro DEBEN estar imperativamente en posición VERTICAL.

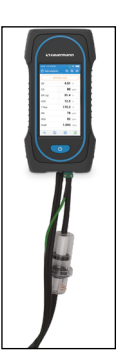

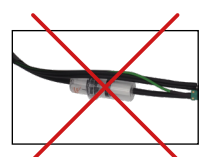

Posición incorrecta del depósito de condensados

Depósito de condensados OK

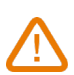

Después de cada análisis de combustión, debe vaciarse siempre el depósito de condensados.

Los condensados son ligeramente ácidos, de modo que se debe evitar cualquier contacto con la piel y comprobar la ausencia de fugas del depósito de condensados.

#### 2 Descripción del analizador

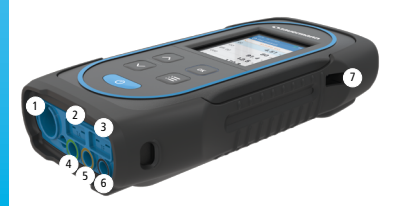

- 1. Conexión Min-DIN para sonda de CO  $v$  CO<sub>2</sub>
- 2. Conexión termopar para la temperatura del aire
- 3. Conexión termopar para la temperatura de los gases de combustión
- 4. Conexión P-
- 5. Conexión P+
- 6. Conexión gas
- 7 7. Conexión USB
- 2 3 3 Temperatura de utilización, protección de los dispositivos e información sobre el almacenamiento
- Temperatura de utilización: de -5 a 45 °C (de 23 a 113 °F)
- Protección: IP42

Si el dispositivo se almacena fuera de su temperatura de funcionamiento (por ejemplo, en una camioneta, un almacén, etc.), deje que el analizador se aclimate a la temperatura ambiente durante al menos 15 minutos antes de ponerlo en marcha y hacerlo funcionar.

Si la temperatura ambiente es inferior a 10 °C (50 °F), el analizador debe aclimatarse a la temperatura ambiente antes de efectuar las mediciones.

#### Primera puesta en marcha

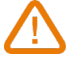

NO INSERTE la sonda de humo en el conducto o chimenea.

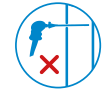

Pulse o durante 3 segundos para encender el analizador.

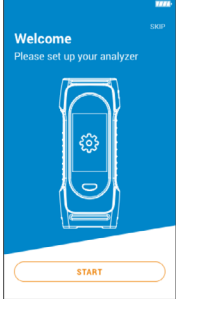

Pulse "Start".

|                            | 1223               |
|----------------------------|--------------------|
| © Configuration - 1/6      |                    |
| <b>Select your country</b> |                    |
| Albania                    | $\circ$            |
| Brazil                     | O                  |
| Bulgaria                   | $\circ$            |
| France                     | $\bullet$          |
| Germany                    | Ō                  |
| Italy                      | Ó                  |
| Portugal                   | O                  |
| Spain                      | $\overline{\circ}$ |
| Taiwan                     | O                  |
| <b>USA</b>                 | Ċ                  |
| <b>NEXT</b>                |                    |

Seleccione el país y pulse "Siguiente".

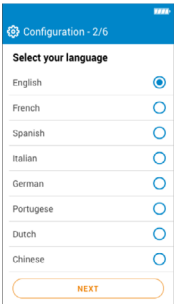

Seleccione el idioma y pulse "Siguiente".

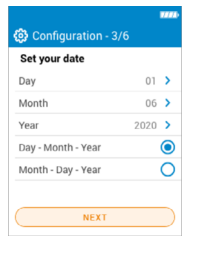

Ajuste la fecha y pulse "Siguiente".

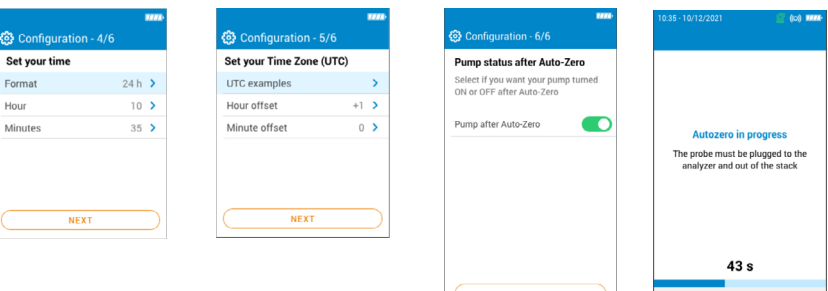

Ajuste la hora y pulse "Siguiente".

 $\bigwedge$  Gas analysis NATURAL GAS  $4.23$ 

 $02$ 

 $co$ 

 $CO<sub>2</sub>$ 

T-gas

Efficiency

ද

Ajuste el huso horario y pulse "Siguiente".

Seleccione si la bomba Se inicia el autocero. debe activarse o no después del autocero, y pulse "Guardar".

La sonda puede insertarse en el conducto. El analizador muestra las mediciones.

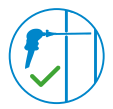

#### 5 Encender / Apagar

 $140$  nm

 $500$  ppm

374 F

 $82.9$   $*$ 

Durante el autocero, NO INSERTE la sonda de humo en el conducto.

Pulse **durante 3 segundos para encender el analizador.** Una vez terminado el autocero, inserte la sonda de humo en el conducto. Aparecerán los valores medidos.

Pulse  $\bullet$  durante 3 segundos para apagar el analizador. Antes de apagarlo, desconecte los tubos de la sonda del analizador y vacíe y seque el depósito de condensados.

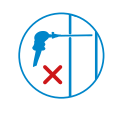

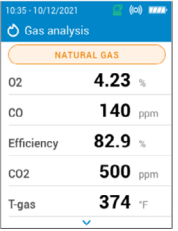

#### 6 Detener / Volver a poner en marcha la bomba

Es posible detener la bomba durante un análisis de gas.

Pulse 2. Se detendrá la bomba y los valores quedarán fijos.

Pulse **X**. Se pondrá la bomba en marcha y volverán a iniciarse las mediciones.

#### 7 Análisis de combustión, registro e impresión

Antes de proceder al análisis de la combustión, no olvide seleccionar el combustible adecuado.

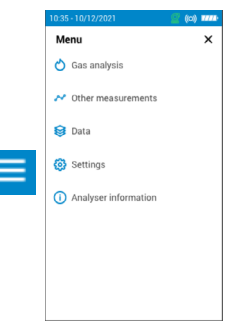

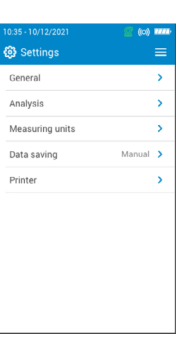

Pulse "Análisis".

Menu

 $\bigwedge$  Gas analysis

Other measurements

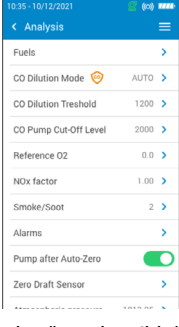

Pulse "Ajustes". Pulse "Análisis". Pulse "Combustible".

NATURAL GAS  $4.23$ 

> $140$  ppm 82.9  $\times$

500  $_{ppm}$ 

 $374 -$ 

 $\bigwedge$  Gas analysis

 $02$ 

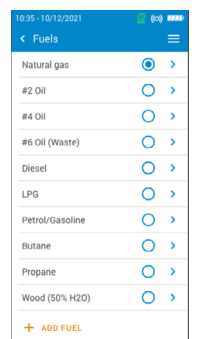

Pulse sobre el combustible deseado.

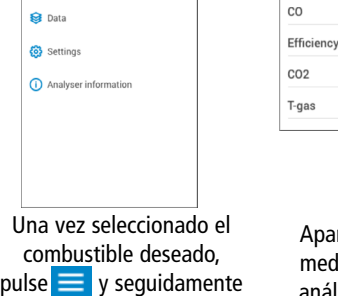

Aparecerán las mediciones del análisis de gas.

Asimismo, es posible acceder rápidamente al menú de selección del combustible desde el combustible que aparece en la parte superior de la pantalla de análisis de gases de combustión.

"Análisis de gas".

- Para visualizar los distintos parámetros medidos, basta con hacer avanzar la pantalla.
- Para guardar los datos de combustión, pulse el icono Guardar  $\Box$ , seleccione o cree una carpeta y pulse Guardar. También puede utilizar la aplicación para smartphone Sauermann Combustion y/o el software para PC para guardar los datos.
- Para imprimir los resultados, utilice la impresora inalámbrica disponible opcionalmente.

## <span id="page-14-0"></span>**Português** Guia rápido

- Este documento descreve as operações básicas do aparelho.
- Verifique o manual de utilização, disponível no sítio www.sauermanngroup.com, para uma utilização segura do produto e para informações pormenorizadas.
- Não dê este aparelho a uma criança.

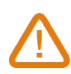

- Os ímanes presentes na parte posterior do instrumento podem danificar cartões de crédito, discos fixos, relógios mecânicos, estimuladores cardíacos, desfibriladores e outros dispositivos sensíveis aos campos magnéticos. Por conseguinte, é recomendado manter o instrumento a uma distância de pelo menos 25 cm (10") desses dispositivos.
- Estes analisadores são concebidos para medir os gases de combustão que saem de um equipamento de combustão. Não são concebidos para um funcionamento contínuo e/ou para serem utilizados como sistema de controlo/alarme.

Os analisadores Si-CA 130 e Si-CA 230 são aparelhos com ecrã tátil e um simples botão de Ligar/Desligar:  $\left( \mathrm{I}\right)$ 

1 Antes de utilizar o analisador de combustão

#### **ATENÇÃO!**

- Para uma medição exata, assegurar que todas as ligações do instrumento estão estanques.
- Durante as medições, a câmara de condensados e o filtro DEVEM obrigatoriamente estar em posição VERTICAL.

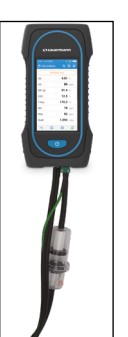

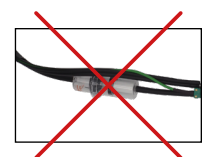

Posição incorreta da câmara de condensados

Câmara de condensados OK

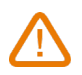

Depois de cada análise de combustão, a câmara de condensados deve obrigatoriamente ser esvaziada.

Os condensados são ligeiramente ácidos, portanto, evite o contacto com a pele e assegure-se que os condensados não escapam da câmara de condensados.

#### 2 Descrição do analisador

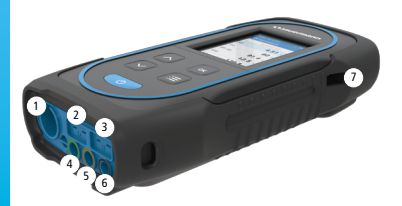

- 1. Ligação Min-DIN para sonda de CO  $e$  CO<sub>2</sub>
- 2. Ligação termopar para a temperatura do ar
- 3. Ligação termopar para a temperatura dos gases de combustão
- 4. Ligação P-
- 5. Ligação P+
- 6. Ligação de gás
- 7 7. Ligação USB
- 3 3 Temperatura de utilização, proteção dos aparelhos e informação sobre o armazenamento:
- <sup>4</sup> <sup>5</sup> <sup>6</sup> Temperatura de utilização: de -5 a 45 °C (23 a 113 °F)
- Proteção: IP42

Se o aparelho está armazenado fora da sua temperatura de funcionamento (por exemplo, numa furgoneta, num armazém, etc.), deixar o analisador aclimatar-se à temperatura ambiente durante, pelo menos, 15 minutos, antes de o usar e pô-lo em funcionamento.

Se a temperatura ambiente é inferior a 10 °C (50 °F), o analisador deve ser aclimatado à temperatura ambiente antes de realizar medições.

#### 4 Primeiro arranque

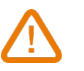

NÃO INTRODUZIR a sonda dos fumos na chaminé.

Pressionar **por 3 segundos para ligar o analisador.** 

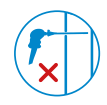

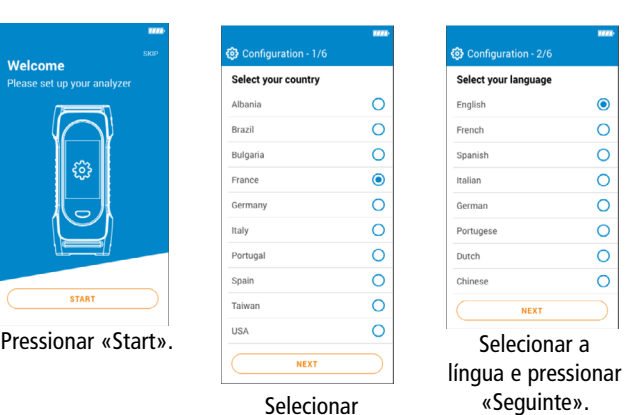

o país e pressionar «Seguinte».

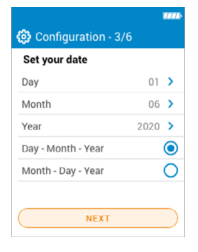

Ajustar a data e pressionar «Seguinte».

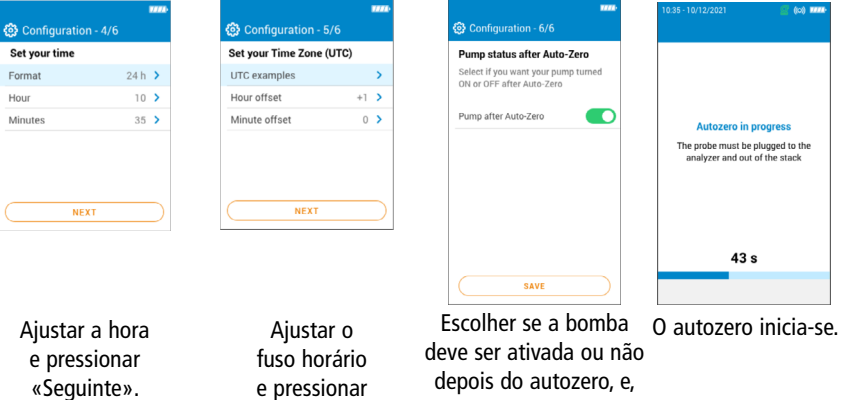

em seguida, pressionar «Guardar».

A sonda pode ser introduzida na chaminé. O analisador apresenta as medições.

#### 5 Ligar / Desligar

 $140$  ppm

 $500$  ppm

374 F

 $82.9$ 

 $\bigwedge$  Gas analysis NATURAL GAS  $4.23$ 

 $0<sup>2</sup>$ 

 $co$ 

 $CO<sub>2</sub>$ 

T-gas

Efficiency

Durante o autozero, NÃO INTRODUZIR a sonda dos fumos na chaminé.

«Seguinte».

Pressionar **por 3 segundos para ligar o analisador.** Uma vez terminado o autozero, introduzir a sonda dos fumos na chaminé; os valores medidos são apresentados.

Pressionar **por 3** segundos para desligar o analisador. Antes de desligar, remover os tubos da sonda do analisador, e esvaziar e secar a câmara de condensados.

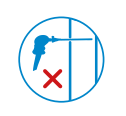

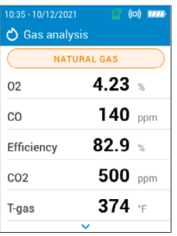

#### 6 Parar / Reiniciar a bomba

É possível parar a bomba durante uma análise de gás.

Pressionar . A bomba é desligada e os valores são retidos.

Pressionar **X**. A bomba é ligada e os valores reiniciam.

#### 7 Análise de combustão, registo e impressão

Antes de proceder à análise da combustão, não esquecer de selecionar o combustível apropriado.

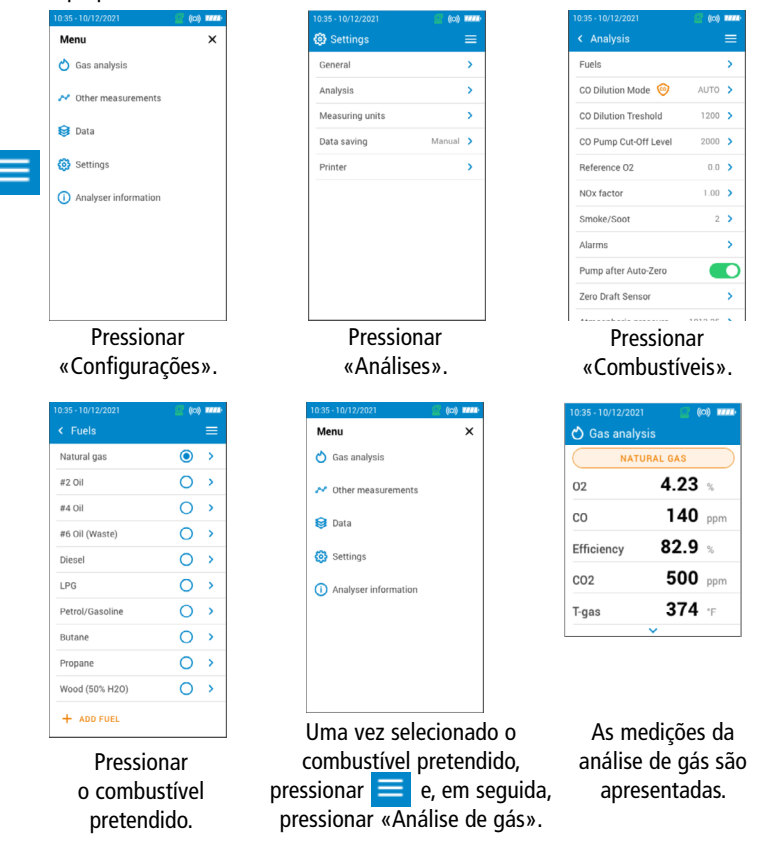

É também possível aceder rapidamente ao menu de seleção do combustível por intermédio do combustível visualizado na parte superior do ecrã de análise dos gases de combustão.

- Para visualizar os diferentes parâmetros medidos, deslizar simplesmente o ecrã.
- Para registar os dados de combustão, tocar no ícone Guardar (a), selecionar ou criar uma pasta, e tocar em Guardar. A aplicação para smartphone Sauermann Combustion e/ou o software para PC podem também ser utilizados para guardar os dados.
- Para imprimir os resultados, utilizar a impressora sem fios disponível em opção.

## <span id="page-18-0"></span>**Italiano** Guida rapida

- Questo documento descrive le operazioni di base del dispositivo.
- Si prega di consultare il manuale utente disponibile sul sito web www.sauermanngroup.com per un utilizzo sicuro del prodotto e per informazioni dettagliate.

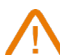

- Non dare questo dispositivo a un bambino.
- I magneti sul retro dello strumento possono danneggiare carte di credito, dischi fissi, orologi meccanici, pacemaker, defibrillatori e altri dispositivi sensibili ai campi magnetici. Si consiglia pertanto di mantenere lo strumento ad una distanza minima di 25 cm (10 ") da questi dispositivi.
	- Questi analizzatori sono progettati per effettuare l'analisi di combustione in opera degli apparecchi che bruciano combustibile. Non sono progettati per il funzionamento in continuo e / o come sistema di controllo / allarme.

Gli analizzatori Si-CA 130 e Si-CA 230 sono apparecchi tocuh screen con un semplice pulsante On/Off :  $\overline{c}$ 

1 Prima di utilizzare l'analizzatore di combustione

### **ATTENZIONE !**

- Assicurarsi che tutti i collegamenti dello strumento siano impermeabili per una misurazione accurata.
- Durante le misurazioni il sifone di raccolta condensa e il filtro DEVONO essere in posizione VERTICALE .

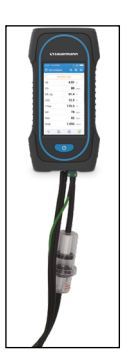

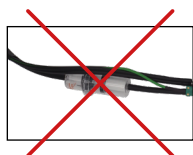

Posizione errata del raccolta condensa

Posizione corretta

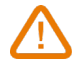

Dopo ogni analisi di combustione è necessario svuotare il sifone raccolta condensa. Poiché la condensa è leggermente acida, evitare il contatto con la pelle e assicurarsi che la condensa non fuoriesca.

#### 2 Descrizione dell'analizzatore

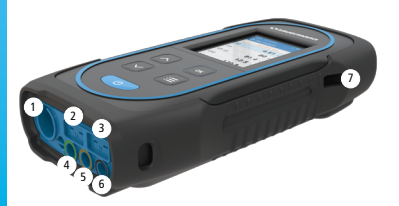

- 1. Connessione Min-DIN per sonde CO e  $CO<sub>2</sub>$
- 2. Connessione termocoppia per la temperatura dell'aria
- 3. Connessione termocoppia per la temperatura fumi
- 4. Connessione P-
- 5. Connessione P+
- 6. Connessione fumi
- 7 7. Connessione USB
- 3 3 Temperatura di esercizio, protezione del dispositivo e informazioni sulla conservazione
- <sup>4</sup> <sup>5</sup> <sup>6</sup> Temperatura di esercizio : da -5 a 45 °C (da 23 a 113 °F)
- Protezione : IP42

Se il dispositivo viene conservato ad una temperatura superiore a quella di funzionamento (ad esempio in un furgone, magazzino, ...), lasciare l'analizzatore alla temperatura ambiente per almeno 15 minuti prima di avviarlo e farlo funzionare.

Se la temperatura ambiente è inferiore a 10 ° C (50 ° F), l'analizzatore deve essere acclimatato alla temperatura ambiente prima di eseguire le misurazioni.

#### Primo avvio

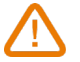

NON INSERIRE la sonda fumi nella canna fumaria / canale da fumo.

Premere per 3 secondi su o per accendere l'analizzatore.

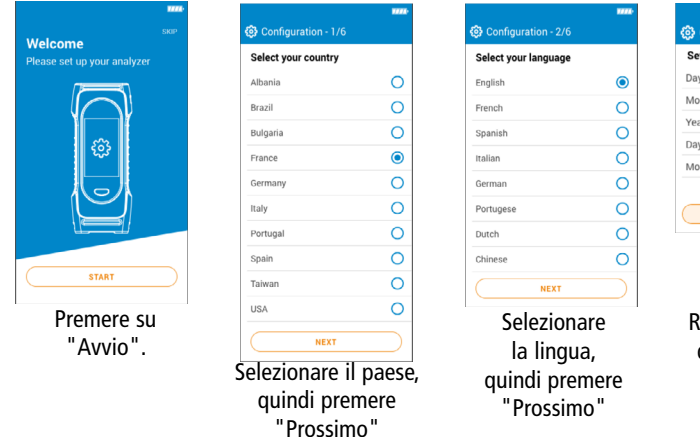

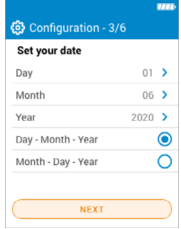

egolare la data, quindi premere "Prossimo"

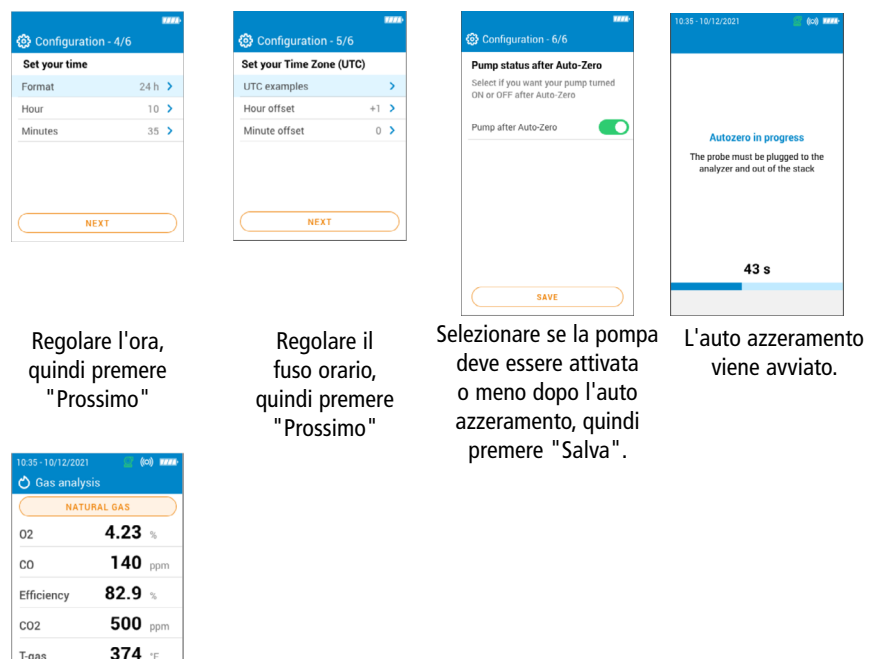

La sonda può essere inserita nel condotto. L'analizzatore visualizza le misurazioni.

### 5 ON / OFF

Durante l'auto azzeramento NON INSERIRE la sonda fumi nel condotto.

Premere per 3 secondi su o per accendere l'analizzatore. Una volta completato l'auto azzeramento, inserire la sonda fumi nel condotto, vengono visualizzati i valori misurati.

Premere per 3 secondi su oper spegnere l'analizzatore. Prima di spegnerlo, scollegare i tubi dalla sonda dell'analizzatore, svuotare e asciugare il sifone di condensa.

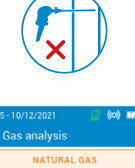

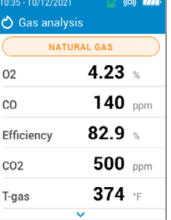

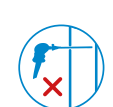

#### 6 Arrestare / riavviare la pompa

È possibile arrestare la pompa durante un'analisi dei fumi.

Premere su . La pompa viene arrestata e i valori vengono fissati.

Premere su  $\blacksquare$ . La pompa è in funzione e l'analisi viene riavviata.

#### 7 Analisi di combustione, registrazione e stampa

Prima di procedere con l'analisi della combustione ricordarsi di selezionare il combustibile appropriato.

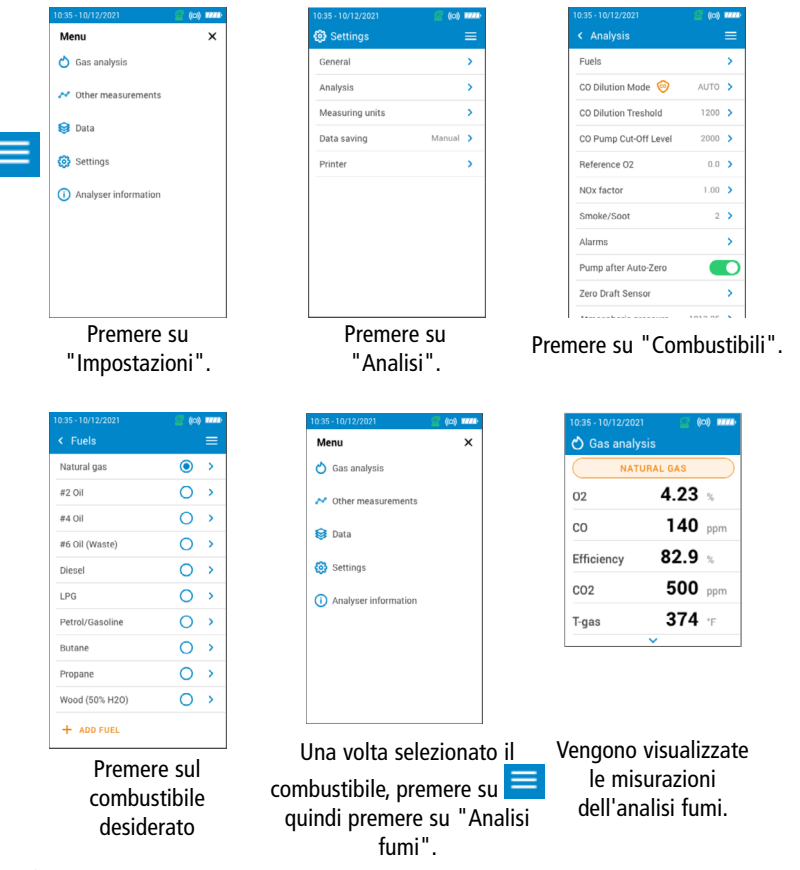

È inoltre possibile accedere rapidamente al menu di selezione del combustibile attraverso il combustibile visualizzato nella parte superiore della schermata di analisi dei fumi.

- Per visualizzare i vari parametri misurati è sufficiente scorrere la schermata verso il basso.
- Per salvare i dati di combustione toccare l'icona Salva  $\Box$ , quindi selezionare o creare una cartella e toccare Salva. Per il salvataggio dei dati è possibile utilizzare anche l'app per smartphone Sauermann Combustion e / o il software per PC .
- Per stampare i risultati, utilizzare la stampante wireless opzionale.

## <span id="page-22-0"></span>**Deutsch** Schnellstartanleitung

- Dieses Dokument beschreibt die grundlegende Bedienung des Geräts.
- Detaillierte Informationen und Informationen zum den sicheren Gebrauch des Produkts finden Sie auf der Website www.sauermanngroup.com in der Gebrauchsanleitung.
- Dieses Gerät keinem Kind zugänglich machen.
- Die an der Rückseite des Geräts vorhandenen Magnete können Kreditkarten, Festplatten, mechanische Uhren, Herzschrittmacher und Defibrillatoren und sonstige für Magnetfelder empfindliche Geräte beschädigen. Daher wird empfohlen, das Instrument von solchen Geräten mindestens 25 cm (10") entfernt zu halten.
	- Diese Abgasmessgeräte sind für die Messung von Abgasen vorgesehen, die von einer Verbrennungsanlage stammen. Sie sind nicht für ein kontinuierliches Funktionieren gedacht und nicht dafür gedacht, als Kontroll-/Alarmsystem genutzt zu werden.

Die Abgasmessgeräte Si-CA 130 und Si-CA 230 sind Geräte mit taktilem Bildschirm mit einem einfachen ON/OFF Button:  $\left(1\right)$ 

#### Vor Benutzen des Abgasmessgeräts

#### **VORSICHT!**

- Bitte vergewissern Sie sich, dass alle verbindungen des Instruments dicht sind, damit präzise gemessen wird.
- Im Lauf dieser Maßnahmen müssen der Kondensatbehälter und der Filter ZWINGEND in VERTIKALER Position sein.

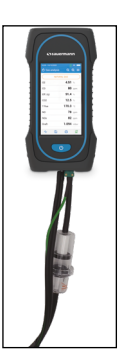

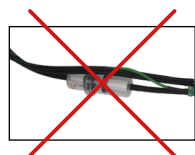

Ungeeignete Position des Kondensatbehälters

Kondensatbehälter OK

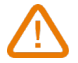

Nach jeder Verbrennungsanalyse muss der Kondensatbehälter unbedingt geleert werden.

Vermeiden Sie jeden Hautkontakt mit dem Kondensat, da das Kondensat einen leicht sauren pH-Wert hat. Vergewissern Sie sich bitte, dass das Kondensat im Kondensatbehälter verbleibt.

#### 2 Beschreibung des Abgasmessgeräts

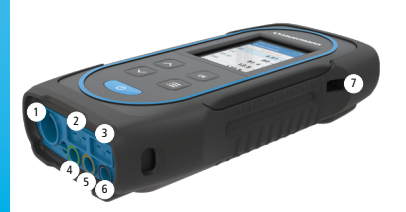

- 1. Min-DIN-Verbindung für COund CO<sub>2</sub>-Sonde
- 2. Thermoelement-Verbindung für die Lufttemperatur
- 3. Thermoelement-Verbindung für die Abgastemperatur
- 4. Verbindung P-
- 5. Verbindung P+
- 6. Gas-Verbindung
- 7. USB-Verbindung
- 3 3 Nutzungstemperatur, Schutz der Geräte und Information über die Aufbewahrung
- Betriebstemperatur: von -5 bis 45 °C (23 113 °F)
- Schutzart: IP42

Wenn das Gerät außerhalb seiner Gebrauchstemperatur aufbewahrt wird (beispielsweise in einem Lieferwagen, einem Lager, usw.), warten Sie bitte 15 min damit sich das Gerät an die Außentemperatur anpassen kann.

Wenn die Umgebungstemperatur unter 10 °C (50 °F), muss ebenfalls mit der Durchführung von Messungen gewartet werden bis sich das Abgasmessgerät an die Umgebungstemperatur angepasst hat.

#### 4 Erstmaliges Einschalten

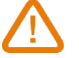

Die Abgassonde NICHT in das Agbasrohr/den Kamin EINBRINGEN

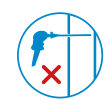

Zum Einschalten des Messgeräts 3 Sekunden auf drücken.

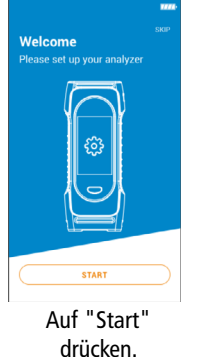

| © Configuration - 1/6 |           |
|-----------------------|-----------|
| Select your country   |           |
| Albania               | ¢         |
| Brazil                | Ó         |
| Bulgaria              | Ó         |
| France                | $\bullet$ |
| Germany               | Ō         |
| Italy                 | Ō         |
| Portugal              | Ó         |
| Spain                 | C         |
| Taiwan                | ≘         |
| <b>USA</b>            | Γ         |
| <b>NEXT</b>           |           |

Das Land wählen, dann auf "Weiter" drücken.

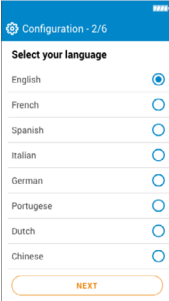

Die Sprache wählen, dann auf "Weiter" drücken.

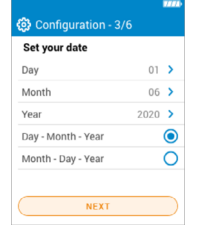

Das Datum einstellen, dann auf "Weiter" drücken.

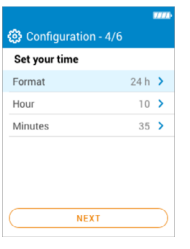

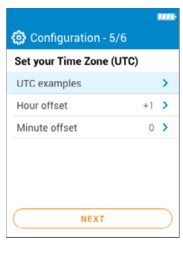

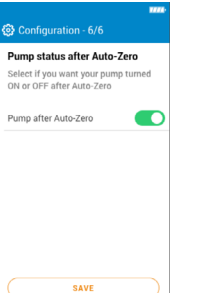

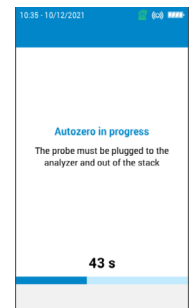

Die Uhrzeit einstellen, dann auf "Weiter" drücken.

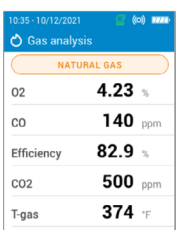

Die Zeitzone einstellen, dann auf "Weiter" drücken.

Auswählen, ob die Pumpe nach Autozero aktiviert werden muss oder nicht, dann auf "Speichern" drücken.

Autozero startet.

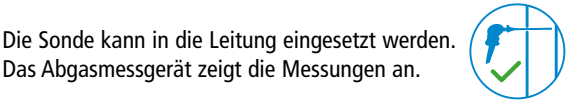

#### 5 Einschalten / Abschalten

Während des Autozero (Nullpunktabgleich), die Abgassonde NICHT in das Abgasrohr EINBRINGEN.

Das Abgasmessgerät zeigt die Messungen an.

Zum Einschalten des Messgeräts 3 Sekunden auf der drücken. Nach Beenden von Autozero die Abgassonde in das Abgasrohr einbringen. Die Messwerte werden angezeigt.

Zum Ausschalten des Messgeräts 3 Sekunden auf der drücken. Vor dem Ausschalten die Schläuche des Abgasmessgeräts abziehen und den Kondensatbehälter leeren und trocknen.

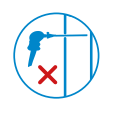

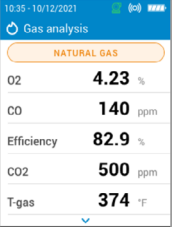

#### 6 Die Pumpe abschalten / wieder einschalten

Man kann die Pumpe während einer Gasanalyse abschalten.

Auf **oder** drücken. Die Pumpe wird abgeschaltet und die Werte eingefroren.

**Auf drücken. Die Pumpe läuft und die Messungen werden wieder aufgenommen.** 

#### 7 Abgasmessung, Aufzeichnung und Drucken

Vor Durchführung der Abgasmessung daran denken, den entsprechenden Brennstoff auswählen.

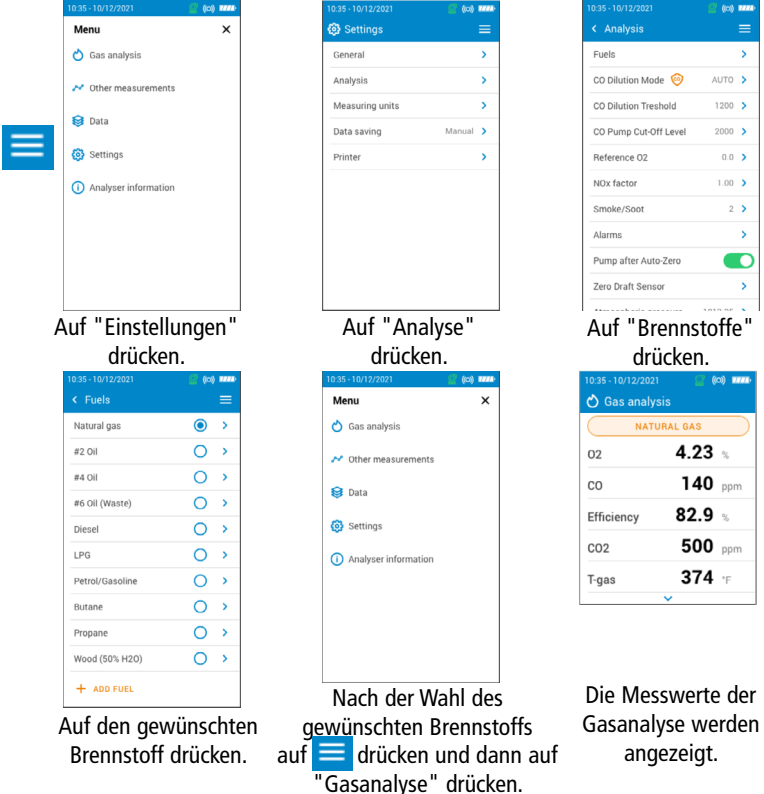

Es ist möglich den Brennstoff schnell für die Rauchgasuntersuchung über das Auswahlmenü auszuwählen.

- Um die verschiedenen Messparameter anzuzeigen, einfach den Bildschirm durchlaufen lassen.
- Um die Verbrennungsdaten zu speichern, auf das Symbol Speichern **kunden klannaln** klicken, dann einen Ordner auswählen oder erstellen und auf Speichern tippen. Die Sauermann Combustion Smartphone-Anwendung und/oder PC Software können ebenfalls zum Speichern von Daten benutzt werden.
- Zum Drucken der Ergebnisse den optional erhältlichen drahtlosen Drucker benutzen.

## <span id="page-26-0"></span>中文 快速入门指南

- 下述为该仪器的基本操作信息;
- 更多关于产品的安全操作与详细信息,请参阅官网 (www.sauermanngroup. com) 的操作手册。
- 请勿让儿童接触仪器;
	- 仪器背面的磁铁可能会损坏信用卡、硬盘驱动器、机械手表、心脏起搏 器、除颤器和其他经过验证的磁场敏感设备,建议将仪器与这些设备保持至 少 25 厘米的距离。
	- 该仪器是用来检测燃烧后的烟气成分,不适用于控制系统 & 报警系统。

Si-CA 130/230 系列烟气分析仪是只有开/关键的触摸屏设备:

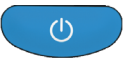

#### 1 使用前

注意!

- •请确保所有设备连接紧密,从而保证采样的准确性。
- •测量期间,冷凝水槽必须保持垂直状态。

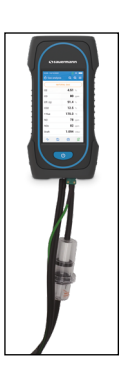

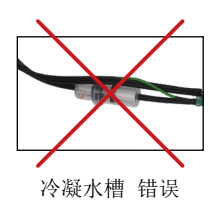

冷凝水槽 正确

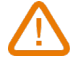

当测量完成后,必须排空冷凝水槽中的冷凝液态水 (每次测量后 都必须如此操作!)

冷凝液态水呈弱酸性,请勿接触皮肤并确保冷凝液态水不会从 水槽中泄露。

#### 2 产品描述

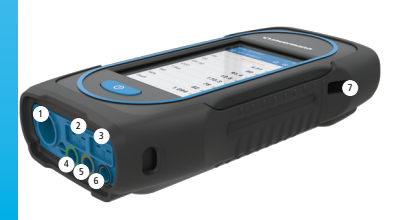

1. Min-DIN 接口, 连接环境 CO/CO, 探头

- 2. 热电偶接口,连接空气温度探针
- 3. 热电偶接口,连接烟气温度探针
- 4. P- (低压)接口
- 5. P+ (高压)接口
- 6. 烟气接口
- 7. USB 接口
- 3 操作温度, 仪表保护和存储要求
- **•** 操作温度: -5 45 °C
- **•** 防护等级: IP42

若仪器的存储温度非工作温度 (例如: 存储在货车, 仓库...),请将仪器放置在室 温环境中等待至少 15 分钟,再启动仪器。

如果环境温度低于 10°C,在进行测量前,应使仪器适应环境温度。

#### 4 首次开机

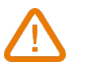

请勿将烟气探针插入烟道 / 烟囱 / 燃烧区域中。 长按开/关机键 3 秒开机。

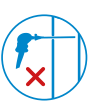

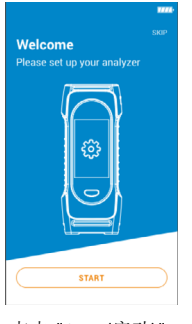

点击 "Start (启动)"。

|                            | 1994      |
|----------------------------|-----------|
| ତ୍ତି Configuration - 1/6   |           |
| <b>Select your country</b> |           |
| Albania                    | $\circ$   |
| Brazil                     | O         |
| Bulgaria                   | O         |
| France                     | $\bullet$ |
| Germany                    | Ō         |
| Italy                      | Ó         |
| Portugal                   | Ó         |
| Spain                      | Ō         |
| Taiwan                     | O         |
| <b>USA</b>                 | Ċ         |
| <b>NEXT</b>                |           |

选择"国家/地区", 然后点击"NEXT"。

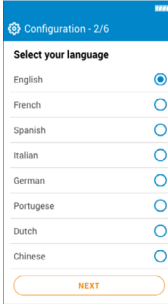

选择"语言", 然后点击"NEXT"。

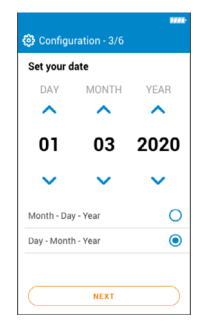

选择"日期", 然后点击"NEXT"。

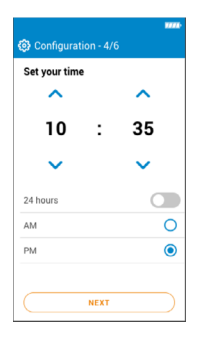

选择"时间", 然后点击"NEXT"。

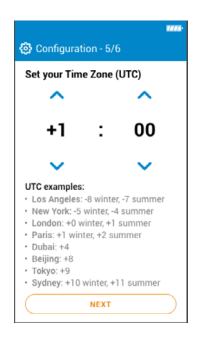

设定"时区", 然后点击"NEXT"。

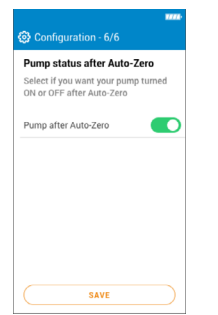

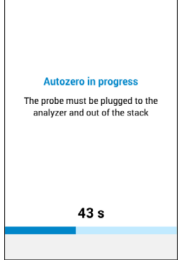

若想仪器校零结束即 启动分析, 按"OK"确认, 点击"SAVE"(保存)。

自动校零进行中。

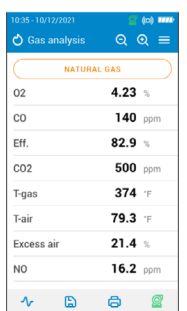

烟气探针可以插入烟道中。 分析仪将显示测量值。

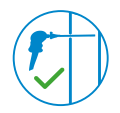

5 开 / 关机

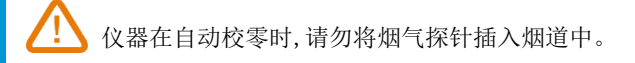

长按开/关键 3 秒开机。 自动校零结束,将烟气探探针插入烟道中,仪器显示测量 值。

长按开/关键 。 3 秒关机。 关机前,拔除分析仪连接的烟气线缆管,清空并晾干冷凝水 槽。

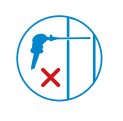

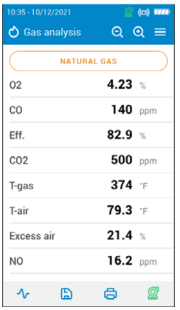

#### 6 气泵的 暂停 / 启动

分析仪工作期间,可关闭气泵。 点击 3, 气泵暂停,测量值定格。 点击 , 气泵启动,重新开始进行测量。

### 7 烟气分析, 数据保存 & 打印

在进行烟气成分测量前, 建议设置正确的燃料。

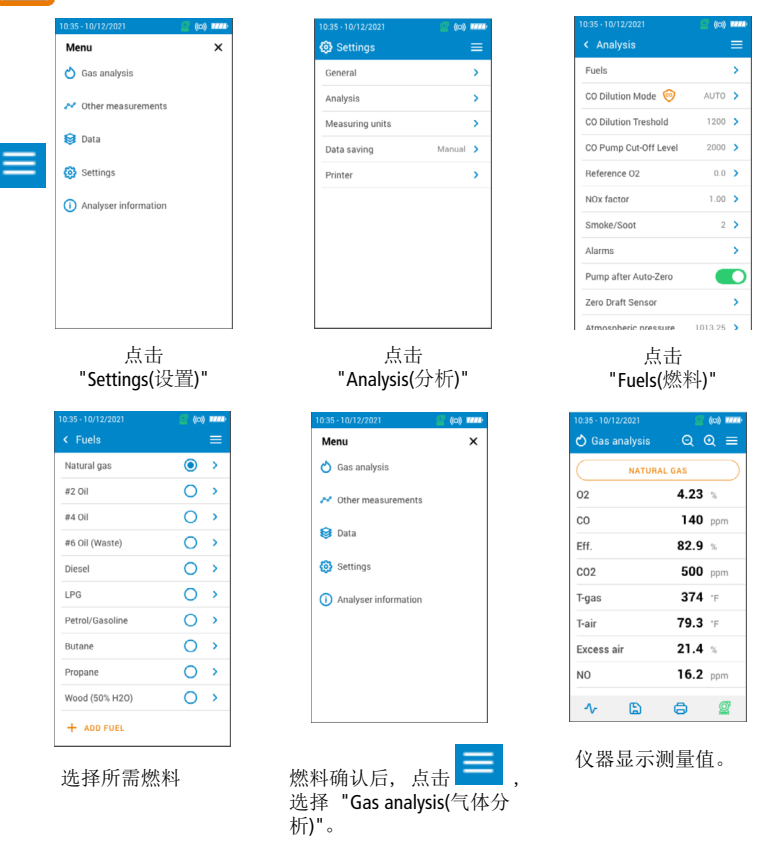

您也可通过烟气分析屏幕顶端显示的燃料,快速访问燃料选择菜单。

- 上下滑动触摸屏,查看不同燃料与参数。
- 若想保存测量值,请先点击保存图标 [5],选择或新建文件夹,然后点 击"保存"。Sauermann Combustion mobile phone app 或 PC software 也可 用来保存数据。
- 若要打印测量结果,请使用可识别的无线打印机。

Software & Apps / Logiciel & Applications / Software y aplicaciónes / Software & Apps / Software und Anwendungen / 软件&应用

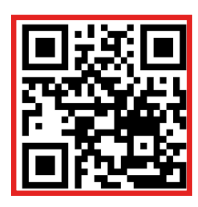

Download the **Sauermann Combustion App** Télécharger l'application **Sauermann Combustion App** Descargue la **Sauermann Combustion App** Descarregue a **Sauermann Combustion App** Herunterladen die **Sauermann Combustion App** 下载 Sauermann Combustion App 应用

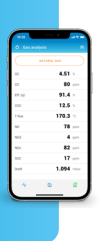

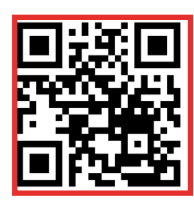

Download the **Sauermann Combustion Software** Télécharger le logiciel PC **Sauermann Combustion** Descargue el **Sauermann Combustion software** Descarregue o software do PC **Sauermann Combustion** Herunterladen die **Sauermann Combustion software** 下载 Sauermann Combustion software 软件

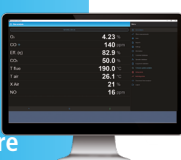

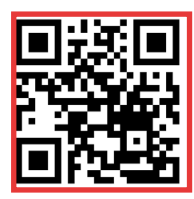

Download the full manual Télécharger le manuel complet Descargue el manual de usuario Descarregue o manual completo Herunterladen das komplettes Handbuch 下载完整的操作手册

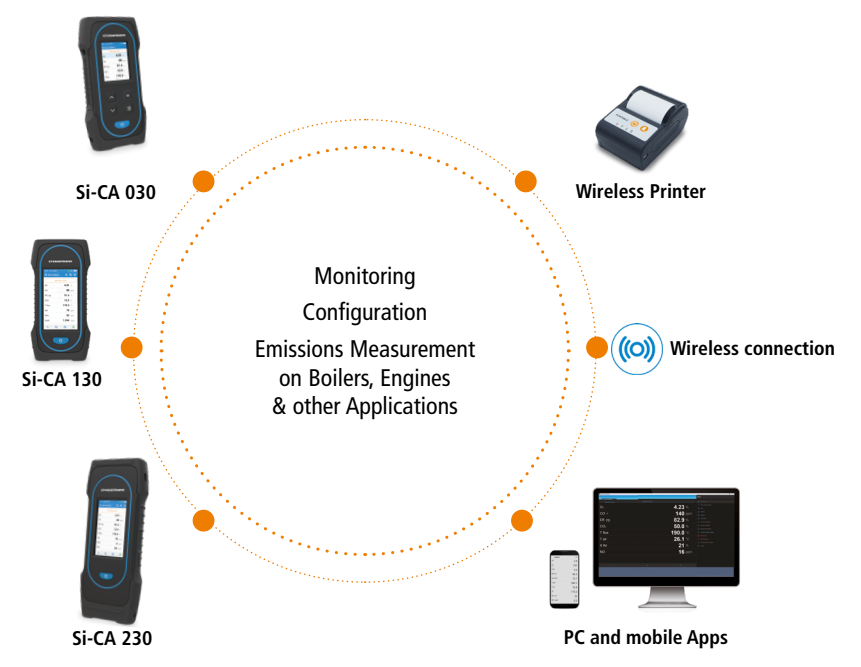

Customer service portal / Portail service clients / Portal de servicio al cliente / Portal de Atendimento ao Cliente / Kundendienste Portal **客户服务平台**

**Use our Customer service portal to contact us Utilisez notre Portail service clients pour nous contacter Contacte con nosotros a través del Portal de servicio al cliente Entre em contato conosco através do nosso Portal de Atendimento ao Cliente Verwenden unser Kundendienste Portal zum kontaktieren sie 使用我们的客户服务平台联系我们**

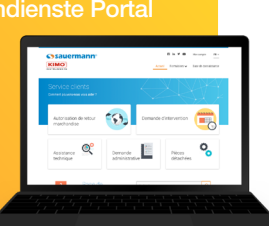

**https://sauermann-en.custhelp.com**

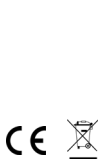